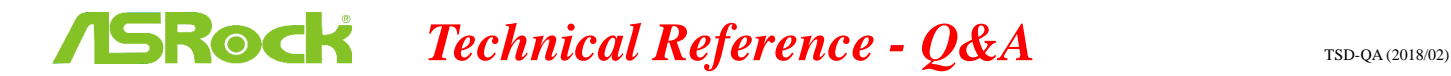

1. คำถาม: ฉันพบ BSOD หลังจากติดตั้งวินโดวส์ 10 RS3 (1709) บน A320M-HDV ฉันต้องทำอย่างไร?

้ <u>ตอบ:</u> หากคุณพบปัญหา BSOD และเจอกับข้อมูลแจ้งความผิดพลาด เช่นเดียวกับด้านล่าง โปรดทำตามขั้นตอนการติดตั้งดังนี้

AMD all in 1

ไดรเวอร์ เวอร์ชั่น:17.40.1025.

[ข้อมูล ผิดพลำด]

Stop code: SYSTEM SERVICE EXCEPTION

What failed: atikmdag.sys

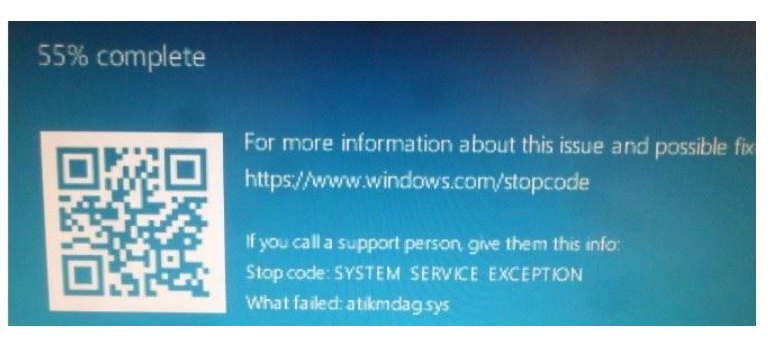

## ขั้นที่ 1: โปรดยกเลิกกำรติดตั้งอุปกรณ์แสดงผลที่ Device Manager.

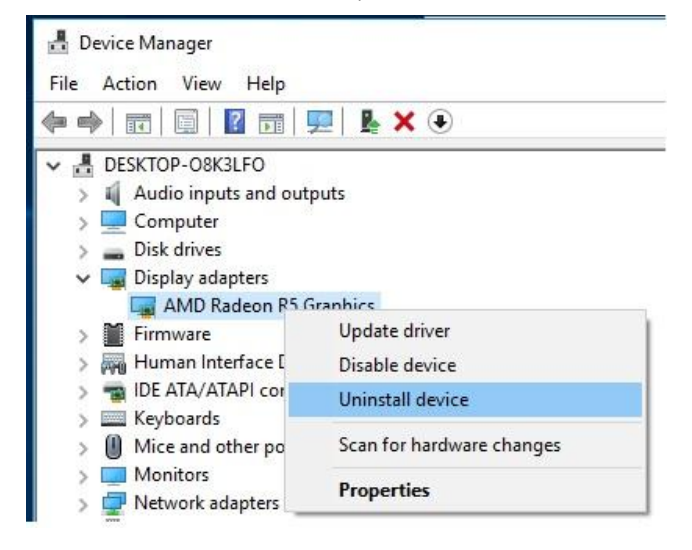

ขั้นที่ 2: ดำวน์โหลดไดรเวอร์ AMD all in 1 เวอร์ชั่น:17.40.1025 จำกเว็บไซต์ASRock และติดตั้งลงบนระบบ ลิงก์:<https://www.asrock.com/MB/AMD/A320M-HDV/index.asp#Download>

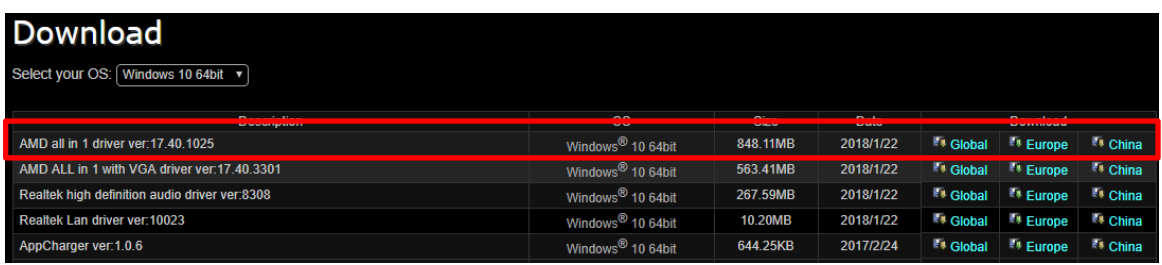

## *Technical Reference - Q&A* TSD-QA (2018/02)

1. คำถาม: ถ้าฉันต้องการจะถอดกราฟฟิกการ์ด PCIE ออก แต่ไม่สามารถทำได้ ต้องทำอย่างไรจึงจะถูกต้อง**?** ถอดอุปกรณ์ PCIE บนแพลตฟอร์ม 300 ซีรีส์?

ี ตอบ: ถ้าคุณมีปัญหาในการติดตั้ง/ถอดอุปกรณ์ PCIE โปรดทำตามขั้นตอน ติดตั้ง/ถอดอย่างปลอดภัย อุปกรณ์ PCIE .

ขั้นที่1: โปรดปิดเครื่องและถอดสำยไฟออก

ขั้นที่2: มองหำตัวล็อคบนสล็อต PCIE

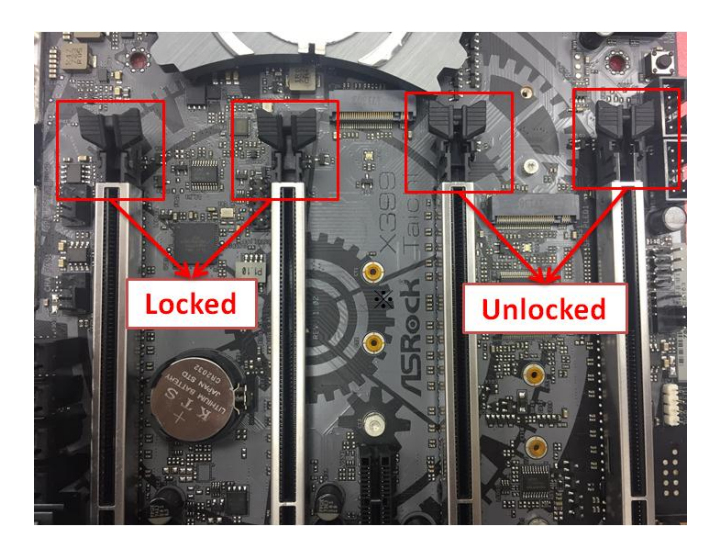

ขั้นที่3: โปรดกดตัวล็อคลง ด้วยมือเดียวในการปลดล็อค ก่อนติดตั้งอุปกรณ์ PCIE

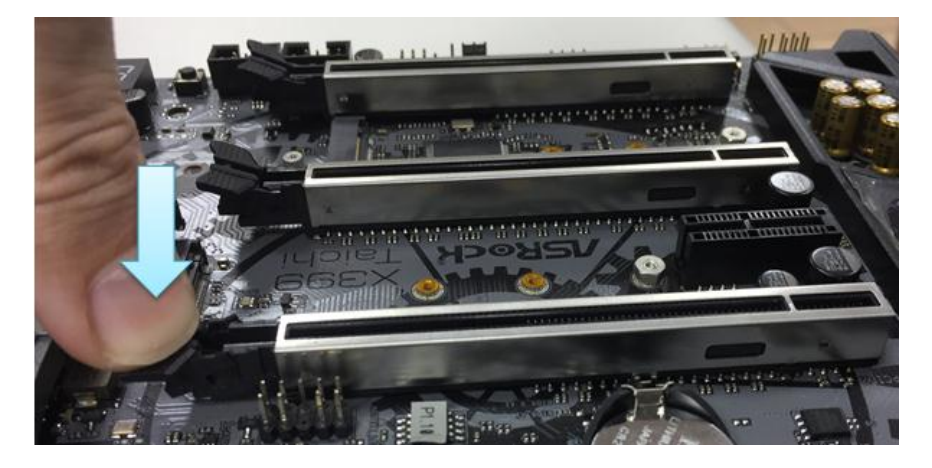

## **Technical Reference - Q&A** TSD-QA (2018/02)

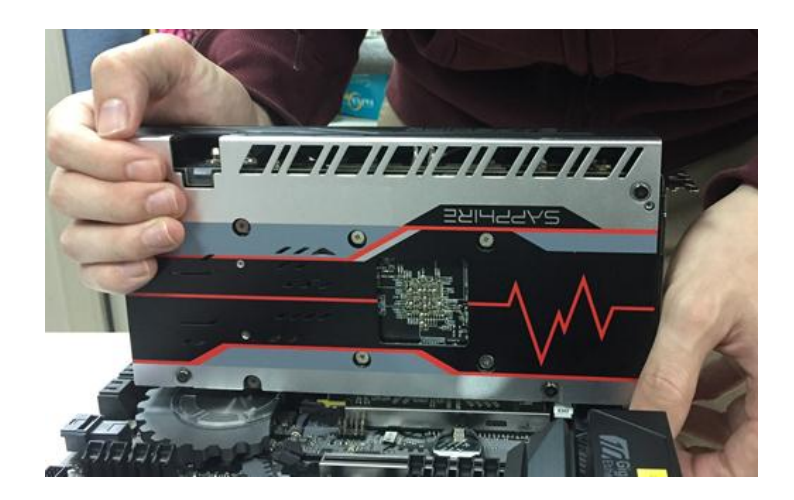

ขั้นที่4: ติดตั้งอุปกรณ์ PCIE ลงไปในช่องตรงๆ ด้วยกำรใช้ทั้งสองมือแบบเบำๆ

ขั้นที่5: โปรดกดตัวล็อคเบำๆ ด้วยมือเดียวในกำรปลดล็อค ก่อนที่จะถอดอุปกรณ์ PCIE ออก

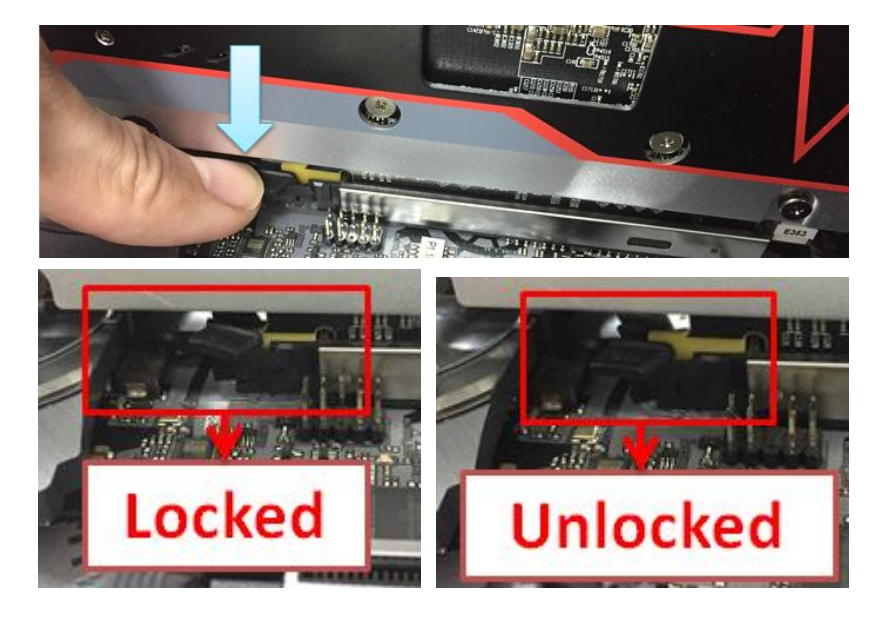

ขั้นที่6: ถอดกำร์ดออกอย่ำงช้ำๆ ด้วยกำรใช้มือประคองอุปกรณ์ PCIE

## **Technical Reference - Q&A** TSD-QA (2018/02)

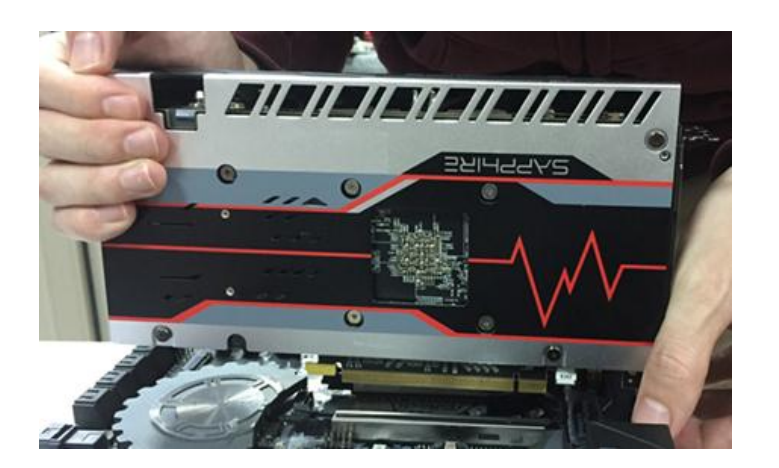